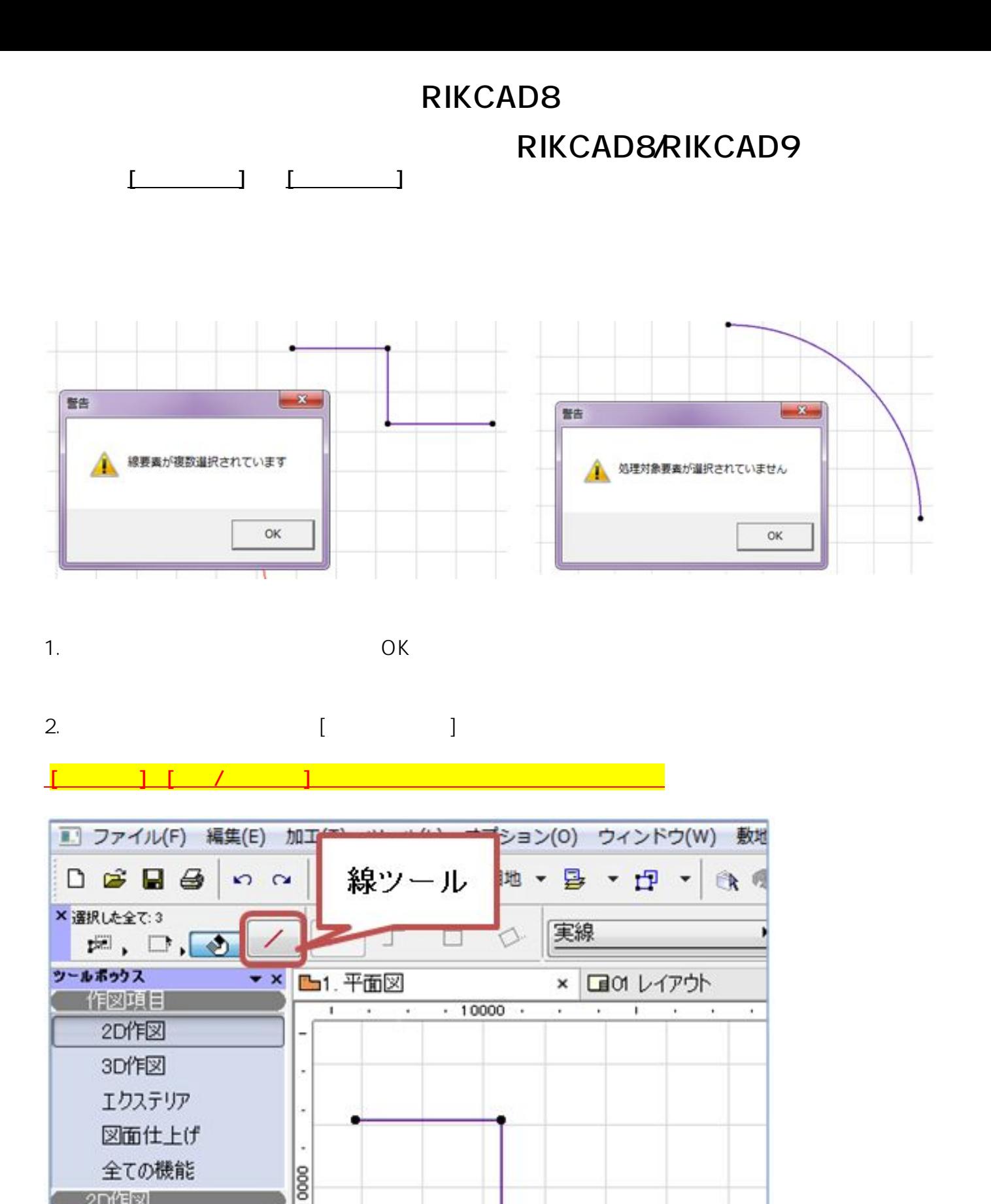

2D作図 -

□ 矩形選択

 $A = + -1$ 

→ 矢印

i,

í,

## **RIKCAD8**

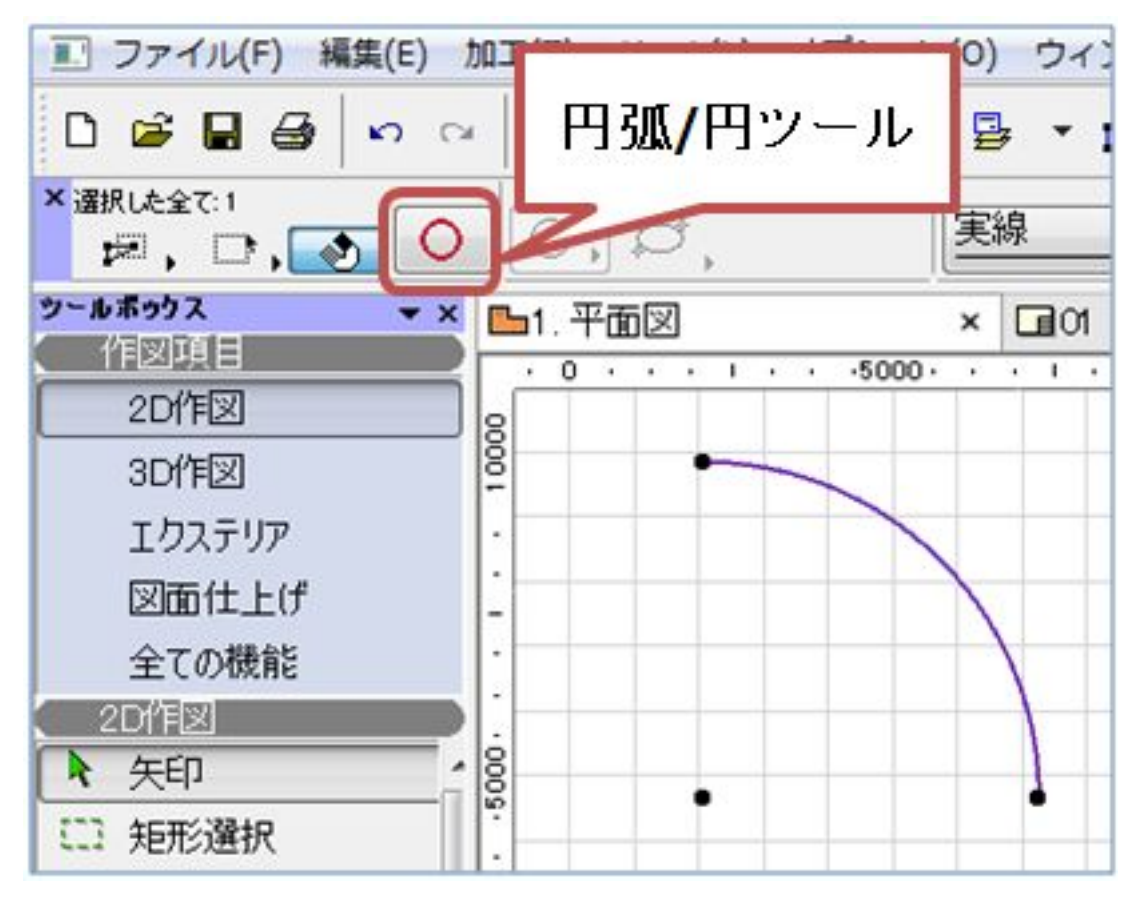

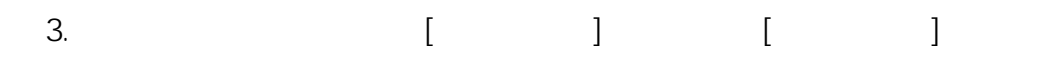

**※Rの下書き線は 、連続線は のみ**

⑤? キーボードから「Delete」キーを押します

 $\gamma$ 

 $2/3$ **(c) 2024 RIK <k\_sumatani@rikcorp.jp> | 2024-06-03 17:26:00** [URL: http://faq.rik-service.net/index.php?action=artikel&cat=46&id=668&artlang=ja](http://faq.rik-service.net/index.php?action=artikel&cat=46&id=668&artlang=ja) **RIKCAD8**

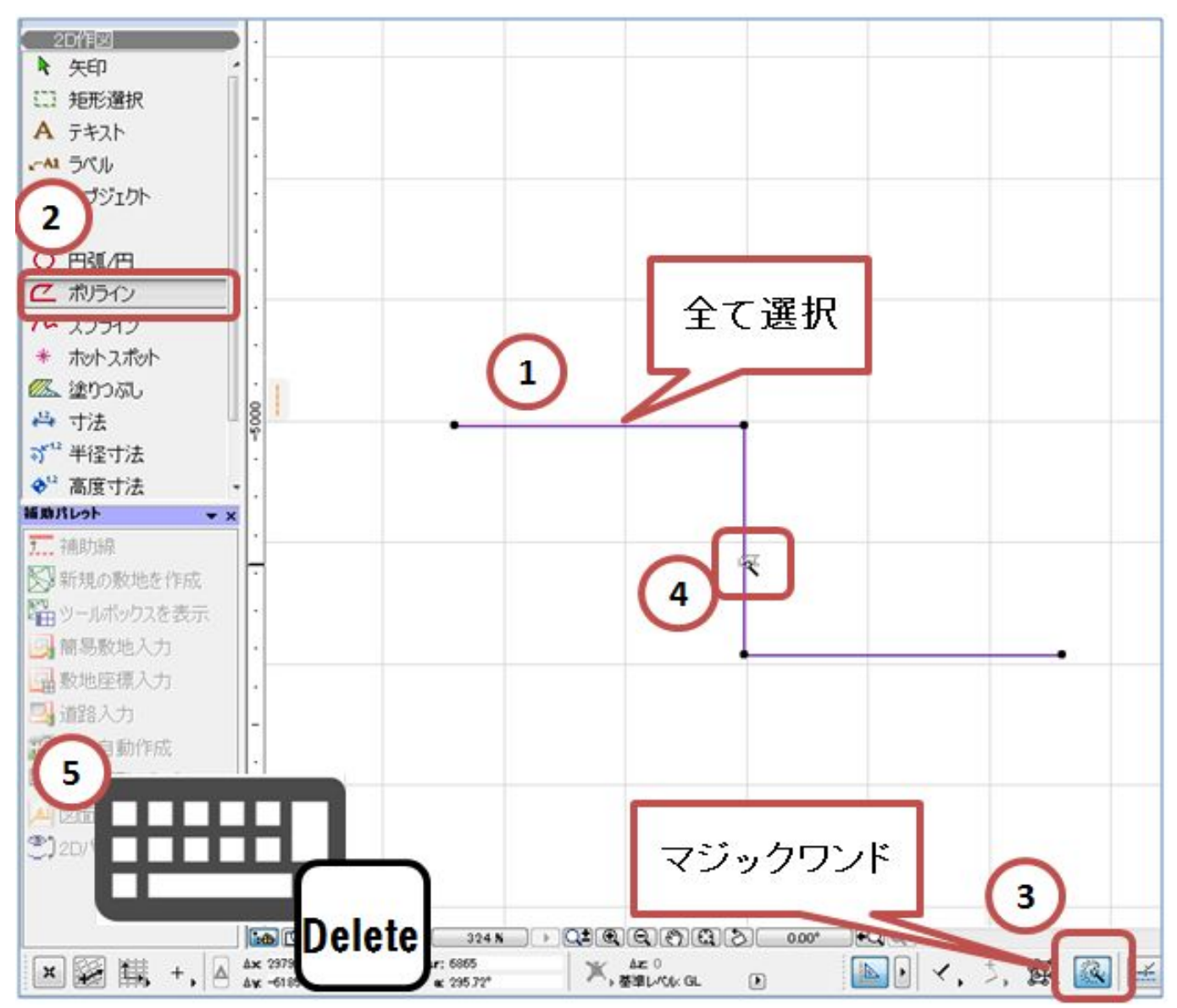

 $4.$ 

 [下草連続配置](index.php?action=artikel&cat=39&id=645&artlang=ja)  [ポリラインツール](index.php?action=artikel&cat=24&id=65&artlang=ja) **スプラインツール** 

製作者: 大木本

ID: #1667

 $: 2018 - 12 - 1811 + 37$